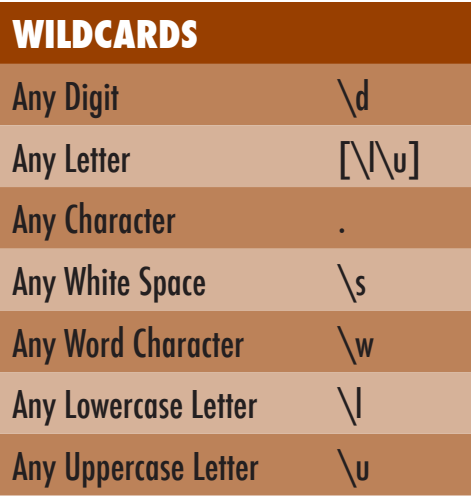

### **LOCATIONS**

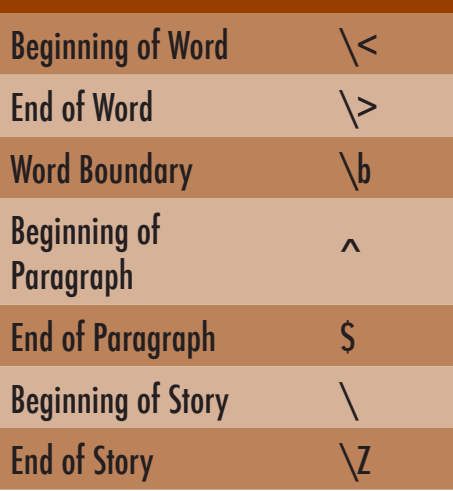

### **REPEAT**

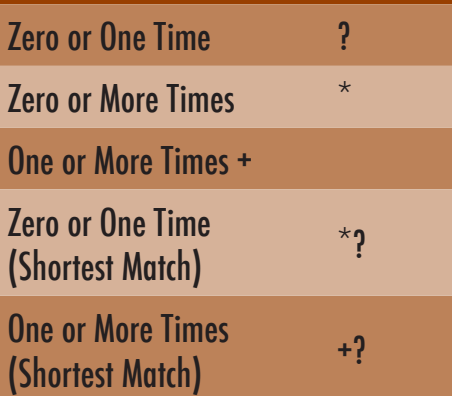

### **Any Digit finds each single digit:**

Mary had **3** little lambs. Her whole flock was made up of these three, and 15 fully-grown sheep.

### **Any Letter finds each single letter (uppercase or lowercase):**

Mary had 3 little lambs. Her whole flock was made up of these three, and 15 fully-grown sheep.

### **Any Character finds each single character (except line break):**

Mary had 3 little lambs. Her whole flock was made up of these three, and 15 fully-grown sheep.

### **Beginning of Paragraph:**

Mary had 3 little lambs. Her whole flock was made up of these three, and 15 fully-grown sheep.

### **End of Paragraph:**

Mary had 3 little lambs. Her whole flock was made up of these three, and 15 fully-grown sheep.

### **End of Story:**

Mary had 3 little lambs. Her whole flock was made up of these three, and 15 fully-grown sheep. Her sister, Shari, didn't have any sheep at all.

### **Zero or One Time:**

The item may appear one time in sequence, or it may not appear at all.

#### **Zero or More Times:**

The item may appear any number of times in sequence, or it may not appear at all.

#### **One or More Times:**

The item appears one time or more in sequence.

### **Shortest Match:**

Keeps the search to the first complete sequence. Without "shortest match," InDesign looks to the whole paragraph for the sequence.

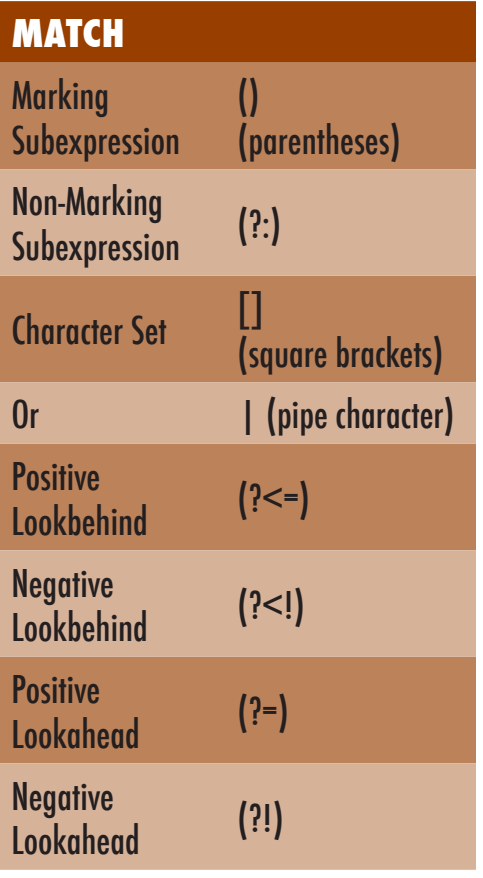

### **Offset text as expressions:**

Use parentheses to offset an entire expression or to group items together. For instance, in Find/Change, if you are looking for a string of 10 digits, but you want to return them in a different order, or insert additional information between the groups, use parenthesis.

**Example** - format a phone number from a 10-digit string: 3035551212

### In Find/Change:  $(\ddot{\ddot{d}}\ddot{d})(\ddot{d}\ddot{d})(\ddot{d}\ddot{d}\ddot{d})$

This will see each group separately. You could then return only the 2nd and 3rd groups, if wanted. (See "Found" expressions)

### **Look for something OR something else:**

Use the straight slash (or pipe character, located over the backslash) to indicate either this item OR that item. You can have multiple items, each divided by the pipe character, but you need to enclose this OR search in parenthesis. **Example** - look for the word "grey" or "gray." You could easily look for the whole word spelled both ways, but the only difference is the letter "e" or "a." The search

will always look to the entire string on either side of the pipe character.

Look for:  $gr(e|a)y -$  Will find: grey AND gray

Look for: (Red|Green|Blue) - Will find: Red, Green, AND Blue Look for: (color filled|fill color|color) - Will find each of these phrases

### **Look before or after to find a string:**

Use Lookahead and Lookbehind to locate a string and affect just that string. **Example:** Find digits after a decimal point by using a Positive Lookbehind. Looking behind the text (what appears before), if the string exists (the decimal point in this case), then do something with the searched text (the digits). Look for:  $(? \leq = \setminus \setminus \setminus d +$ 

#### To find this: 123.45

Use Positive Lookbehind  $(2\leq)$  and add in the decimal point. However, since the decimal means something specific in GREP, you need to "escape" the decimal to indicate you're looking for an actual decimal. That is the backslash before the decimal. Put that inside the parentheses as well so it finds an entire string. The next part, the  $\{d+$ , is looking for any digit, one or more times. You can then do something to the found portion, which is the 45 in the example above.

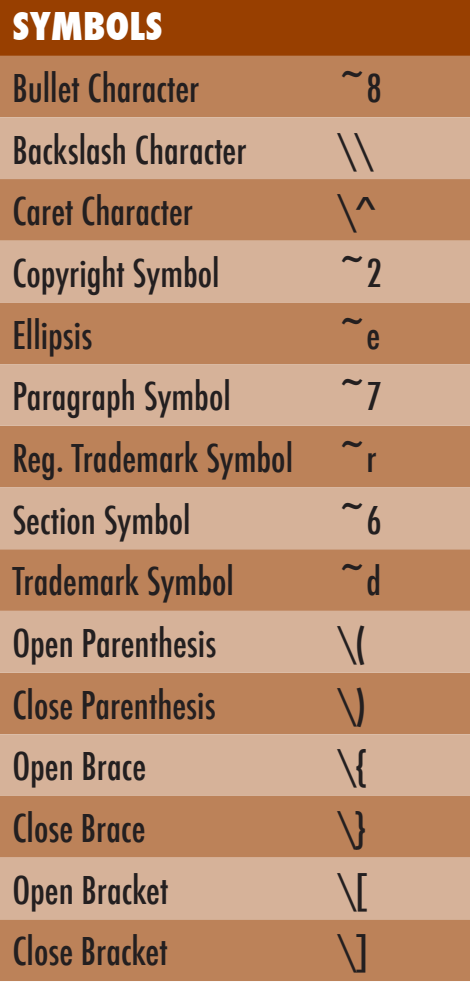

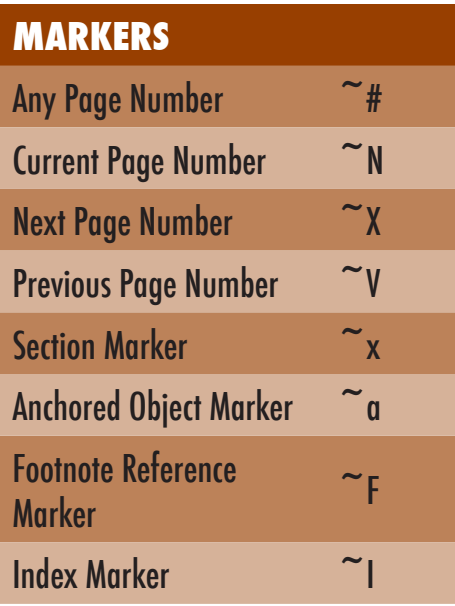

## **HYPHENS AND DASHES** Em Dash ~\_ En Dash  $\sim$   $=$ Discretionary Hyphen ~~ Nonbreaking Hyphen  $\sim$   $\sim$

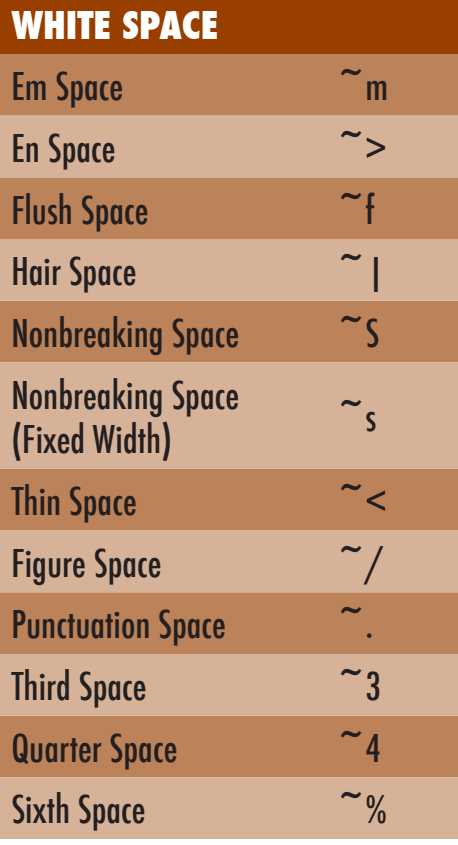

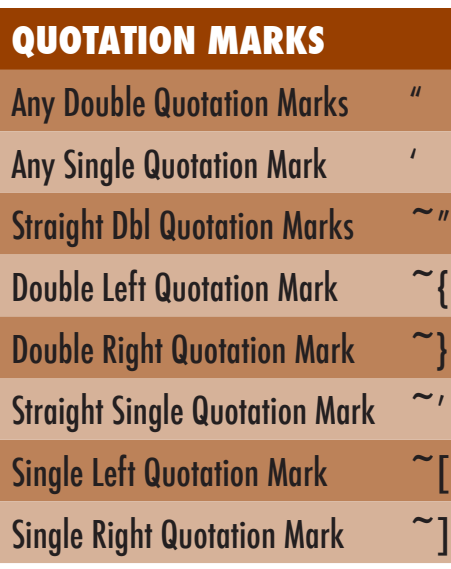

### **BREAK CHARACTER**

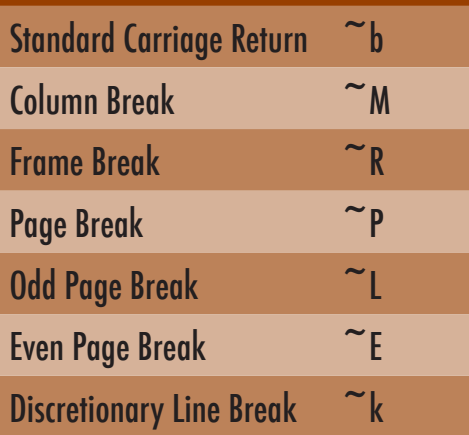

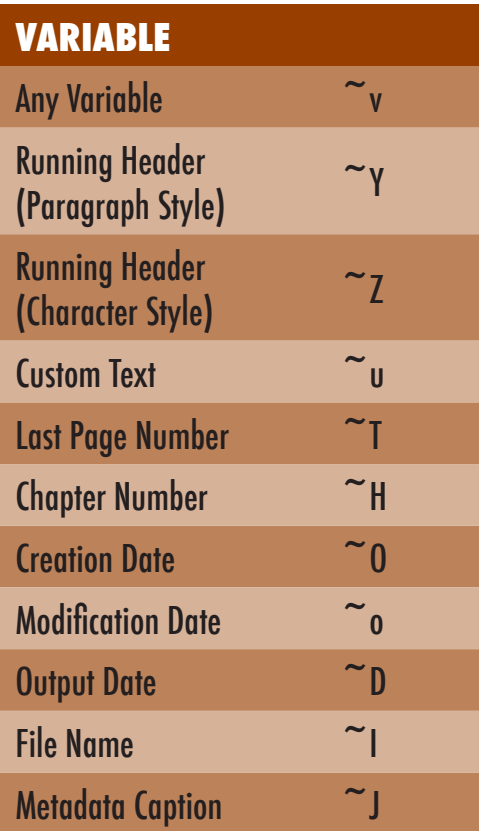

### **OTHER**

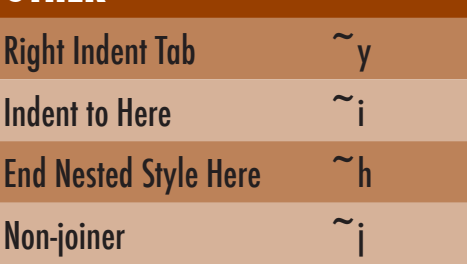

See more GREP examples and other Tips and Tricks at www.ericagamet.com

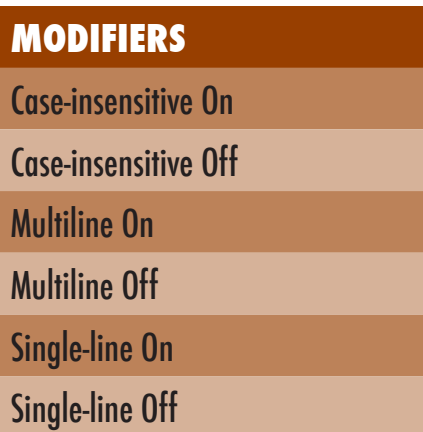

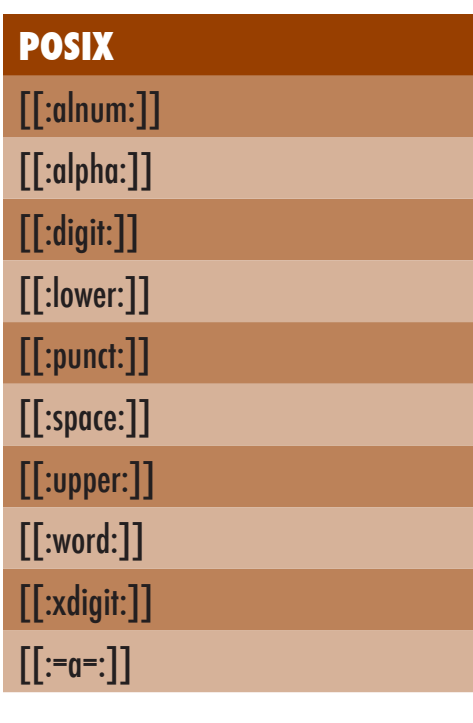

### **More Information:**

To see more examples of GREP in action, visit my website at: [www.ericagamet.com](http://www.ericagamet.com/tips-and-tricks/fun-with-grep-1/)

I'll be updating this file from time to time as well, so be sure to check the site for the newest version.

Feel free to email me with any GREP questions you might have. Chances are, the GREP you need has been done before and can be found online or through my resources.

Be sure to check out Peter Kahrel's book, ["Grep in InDesign.](http://shop.oreilly.com/product/9780596156015.do)" If you're a member of Adobe's InDesign User Group, you can get it at a discount.